## $\underline{Install\ the\ HPLIP\ package\ from\ \underline{\tt https://developers.hp.com/hp-linux-imaging-and-printing/install/manual/index.html}}$

## 1.Select "ADD"

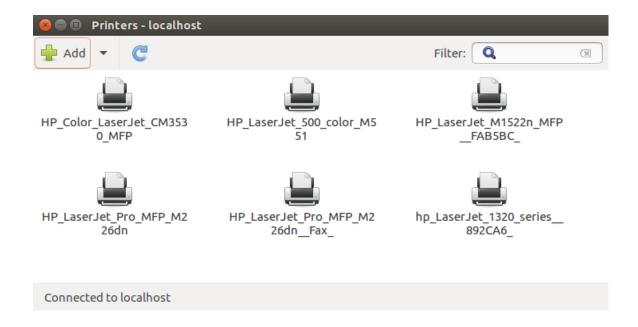

2. Select JetDirect (incase of HP printer) and enter the Printer IP address

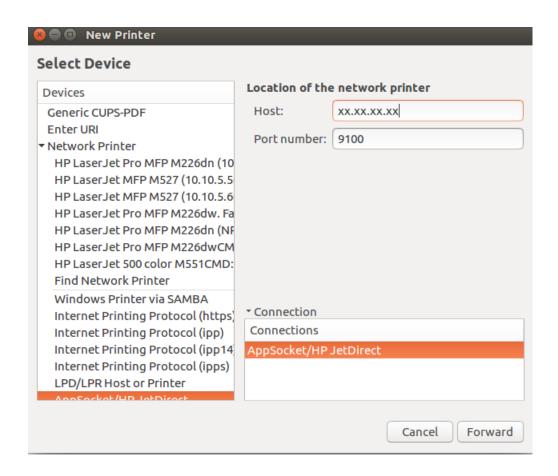

Add printer IP address of the corresponding floor only where your system is placed.

## 3. Select Forward

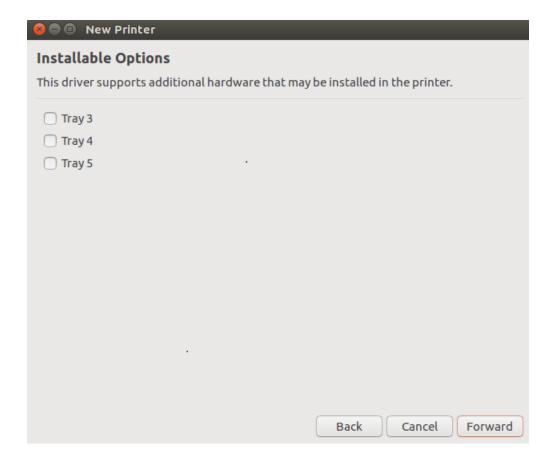

## 4. Select Apply

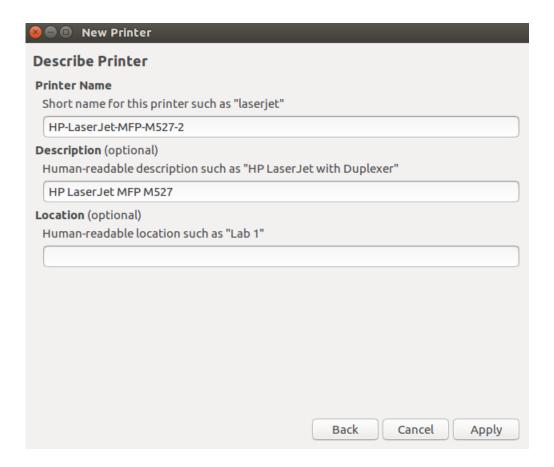